## *Редактор MPEG Video Wizard.*

 *Компания Womble уже многие годы разрабатывает и совершенствует уникальные в своем роде программные пакеты для прямого редактирования MPEG файлов. В новой версии даже добавлен простенький авторинг DVD. Появился к ней и руссификатор. Я не ставлю перед собой цель написать здесь полное русское руководство. Обозначу лишь необходимые для MPEG-нарезки функции и методы работы.*

 *После Sony Vegas первое время MPEG Video Wisard пользоваться не очень удобно (она больше смахивает на Edius). Но ничего страшного тут нет, в большинстве функций можно разобраться даже без прочтения Руководства.*

HZZZBO. **STIRE** 71 Ò 1-1 49 0 e с 01:21:40:03  $p = 00.00$ 10130-00 00100-00 00100-00  $+5$   $-7$ <u> 30</u> **Contract**  $B \times X$ 藥  $\overline{a}$  $\mathbb{R}$   $\mathbb{R}$   $\mathbb{R}$  $(0,0)$ 

 *Четыре монтажных дорожки: видео, титры и две звуковых. Отдельные кадры и форма волны на дорожках не отображаются. На таймлайне отображается именно файл, а не составляющие его видео и звук. То есть, положив на видеодорожку файл, содержащий видео и звук, на звуковую дорожку его же класть уже не надо! Правым щелчком > аудио можно открыть файлу вид звукового редактирования, где можно изменять огибающую уровня звука по ключевым точкам, также как в Vegas. Окно просмотра оверлейное, так что с просмотром видео на ТВ во время монтажа (через видеовыход графического адаптера) никаких проблем. Свойства проекта автоматически устанавливаются на основе свойств первого файла на таймлайне.*

*Курсор на таймлайн ставится щелчком мышки по шкале времени (продублировано ползунком в окне просмотра). Колесико мышки здесь перемещает курсор по таймлайну, а масштабирование таймлайна выполняется кнопками "+" и "-" с клавиатуры (или такими же в панели справа от таймлайна). Воспроизведение, как обычно, запускается клавиатурным пробелом. Под окном просмотра есть клавиши управления просмотром: воспроизведение вперед, назад, кадр вперед, кадр назад, точка начала*

*(In), точка конца (Out) и воспроизведение выделенного точками In\Out фрагмента (как и в Vegas, отображается полоской над таймлайном).*

*На панели справа от таймлайна кнопки дополнительных функций, включая "Резку" и "Экспорт" (при наведении мышкой на кнопку появляется подсказка).*

 *Переходы автоматически не создаются. Выбранный переход нужно перетащить из окна "Проект">"Эффекты" > 2D\3D (набор их довольно разнообразен). Затухания (Fades) выбираются правым щелчком на файле в меню "Видео">"Фильтр. После чего надо из предложенного списка нужный фильтр добавить в список применяемых и установить тип появления.*

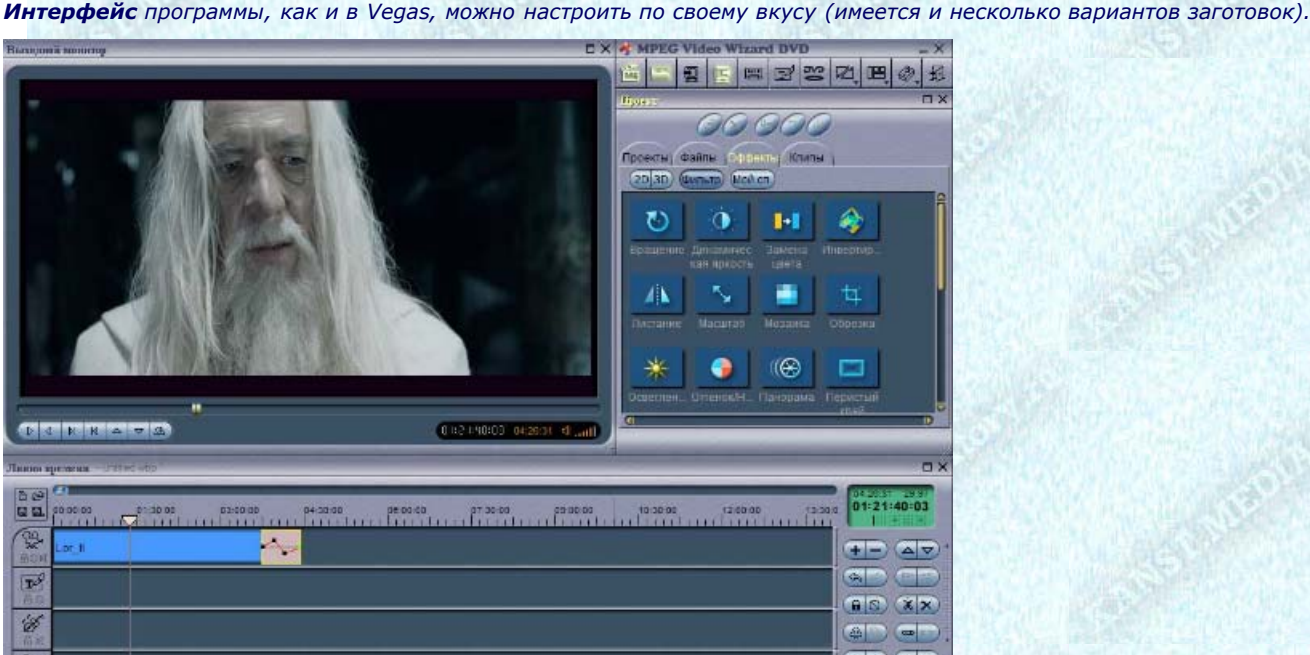

Основы работы в MPEG Video Wizard - описание основных функций. Стр. 2

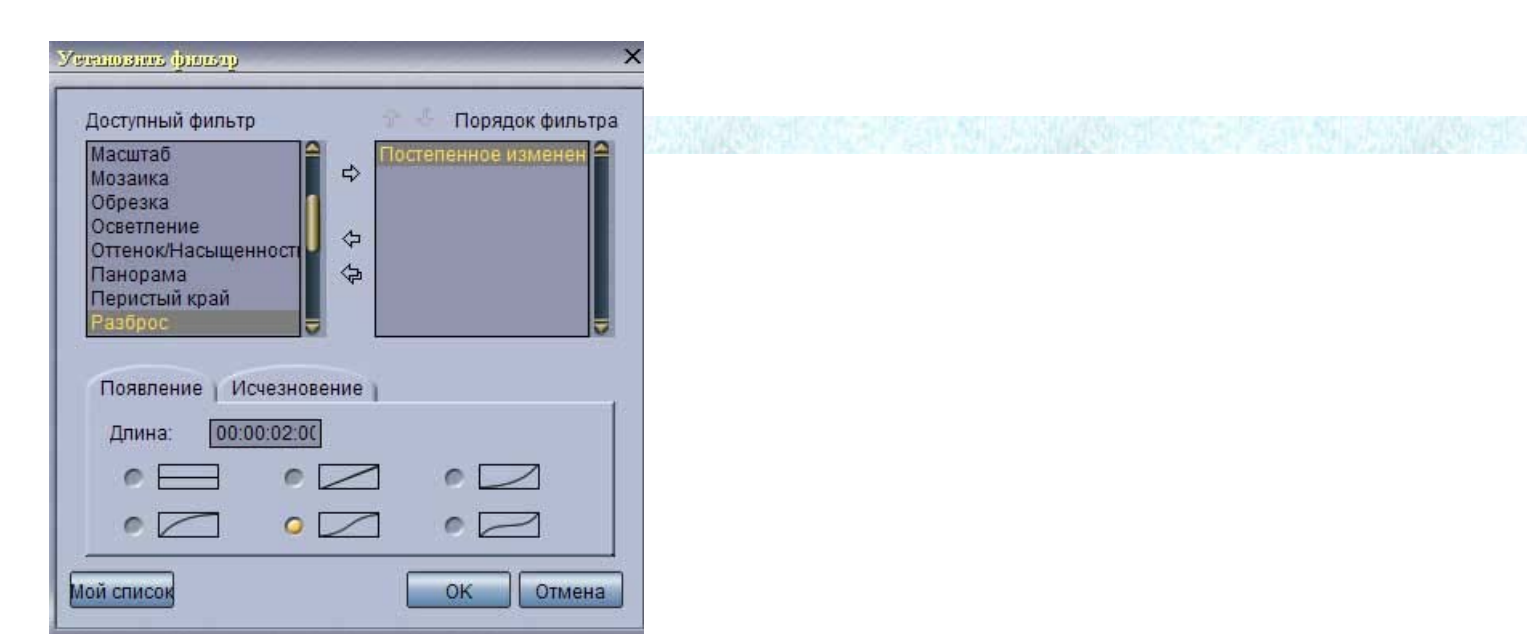

 *Делать это надо после окончания нарезки. Иначе, при разрезании фрагмента с затуханиями, такие же будут применены ко всем фрагментам, получившимся в результате нарезки.*

*По окончании монтажа нажимаем "Экспорт".*

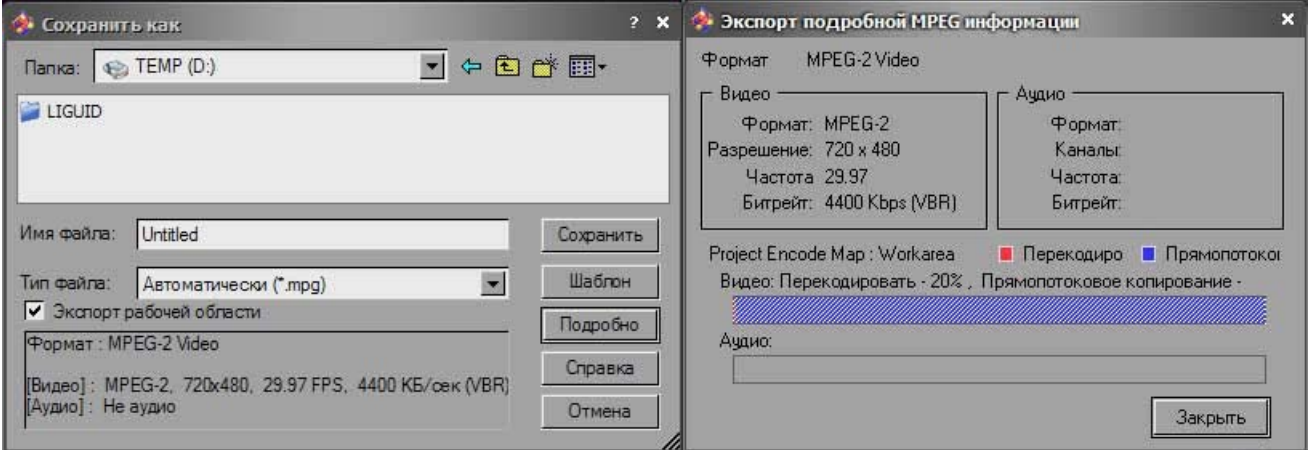

 *Нажав "Подробно" увидим шкалу, на которой отображены участки, которые подвергнутся перекодированию, а которые нет. Нужно запомнить, что при использовании в одном проекте файлов с одинаковыми параметрами видео и звука, пересчитываться будут только места применения переходов/эффектов. Остальные участки будут скопированы в новый файл без изменений. То же касается и отдельных звуковых файлов форматов MPEG и АС3.*

## *Однако не увлекайтесь эффектами! Кодер в программе не самый качественный!*

 *Еще, раз мы собираемся редактировать в этой программе файлы для последующего использования в программах авторинга DVD, надо в настройках программы (F10) на закладке "Экспорт" установить корректировку GOP структуры для полной совместимости стандарта DVD.*

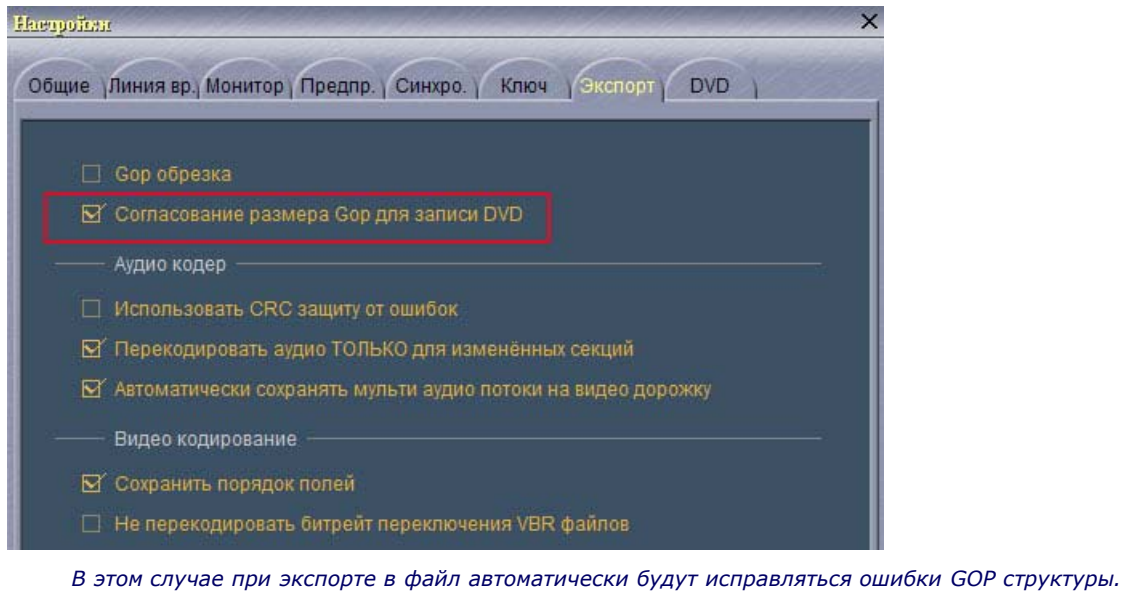

 *Очень удобна данная программа и для устранения смещения между видео и звуком (но не прогрессирующей* рассинхронизации). Кладем на видеодорожку файл, содержащий только MPEG видео. На звуковую - АСЗ звук. Подрезаем, где нужно, *чтобы добиться совпадения звука и видео. Отключаем звуковую дорожку и экспортируем нарезку видео в новый файл. Отключаем видеодорожку, включаем звуковую, экспортируем нарезку звука в новый файл. Получаем два файла, готовых к использованию в DVD Architect.*

*Имеется в MPEG Video Wizard и полный набор инструментов для обработки MPEG потоков:*

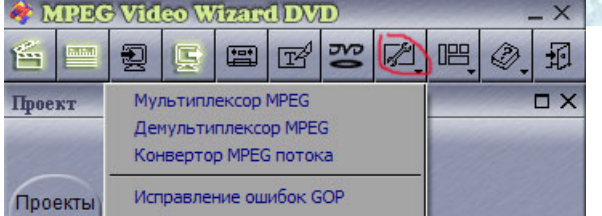

*Мультиплексор - сборка файла-контейнера \*.mpg из элементарных потоков видео и звука (m2v, mpa, ac3 и др.) Демультиплексор - разложение \*.mpg\\*.VOB на составляющие аудио и видео потоки. Конвертор - преобразует MPEG transport stream в нужный для авторинга DVD MPEG program stream (и наоборот). Этот же инструмент поможет исправить часто встречающуюся ошибку:*

 *Иногда, при извлечении видеопотока с DVD происходит нарушение его таймкода. При просмотре в плеерах и программах редактирования (например Vegas) длительность такого видео оказывается намного меньше, чем должна быть. При добавлении в DVD Architect это отражается иначе: после добавления файла в проект отображается полная его длина, но на таймлайне Архитекта и\или в меню отображается только чернота. Достаточно прогнать такой файл через вышеуказанный конвертор и ошибки исчезают.*

*И последний инструмент. Он помогает исправить ошибки в GOP структуре (например в файле, скопированном с поврежденного диска).*

*Более полное описание программы можно найти здесь.*